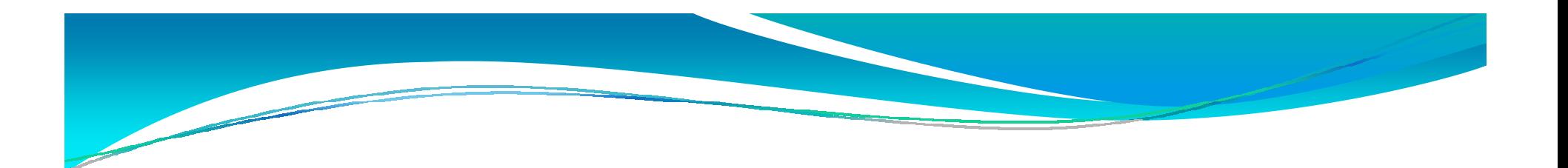

# Análise Forense em iPhone/iPod Touch

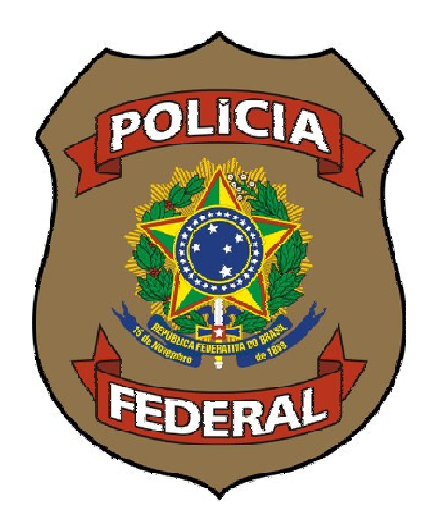

Ivo de Carvalho Peixinho Perito Criminal Federalpeixinho.icp@dpf.gov.br

#### Agenda

- Introdução
- Arquitetura
- Diferenças iPhone/iPod Touch
- Acessando o iPhone
- Copiando o filesystem
- Análise forense da imagem
- Conclusões

# Introdução

- iPhone
	- Telefone celular
	- 8Gb e 16Gb
	- Bluetooth (fone de ouvido)
	- $\bullet$  Wi-Fi
	- GPRS/EDGE/3G/AGPS
	- Mp3 e vídeo
- iPod Touch
	- Tocador mp3 e vídeo
	- Wi-Fi
	- 8Gb, 16Gb e 32Gb

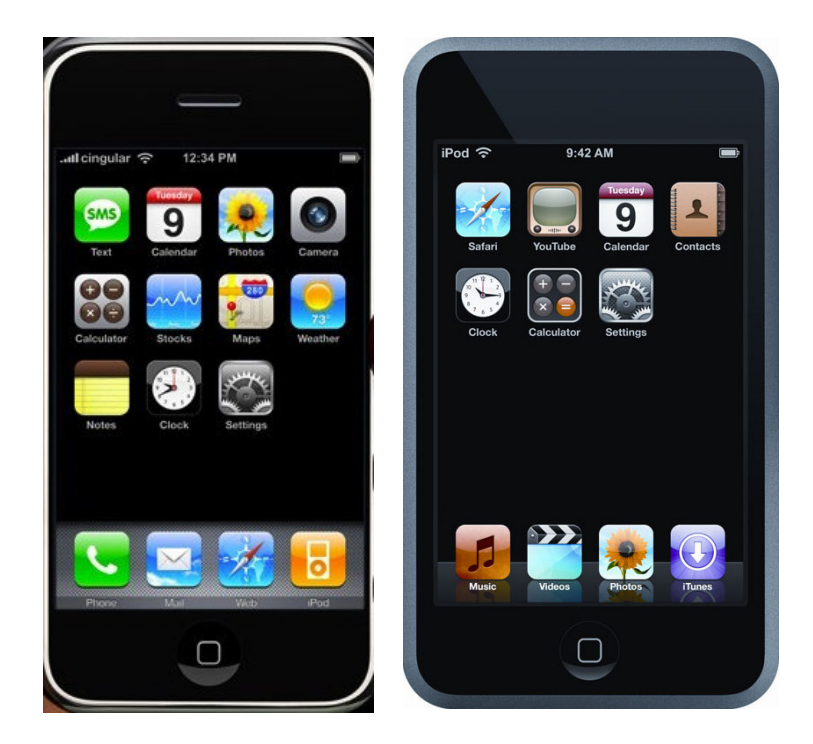

# Introdução

#### Celular comum

- Agenda
- SMS
- Ligações
- Fotos
- iPhone
	- Email
	- Páginas HTML
	- Arquivos pdf, word, ppt, excel
	- Vídeos
	- Programas (v2.x)

#### Fotos **A análise é a mesma?**

# Arquitetura

#### Primeira geração

- CPU: Samsung/ARM S5L8900B01 512Mbit SRAM $\bullet$
- EDGE: Infineon PMB8876 S-Gold 2 EDGE Baseband Processor  $\bullet$
- $\bullet$ GSM: Infineon M1817A11 GSM RF Transceiver
- $\bullet$ Disk: Samsung 65-nm 8/16GB MLC NAND Flash
- Amplifier: Skyworks SKY77340-13 Signal Amplifier
- Wireless: Marvell 90-nm 88W8686
- I/O Controller: Broadcom BCM5973A
- Flash Memory: Intel PF38F1030W0YTQ2 (32M NOR + 16M SRAM)  $\bullet$
- Audio: Wolfson WM8758
- $\bullet$ Bluetooth: CSR BlueCore 4
- Touchscreen: Philips LPC2221/02992

#### Arquitetura

- Sistema operacional
	- Versão mobile do Mac OS X 10.5 (Leopard)
	- $\bullet$  Diversas similaridades com a versão desktop
		- File system do disco: HFS/X (Apple)
- Mac OS iPhone vs Mac OS PC
	- Arquitetura ARM (Advanced RISC Machine)
	- Hardware especial
		- Acelerômetro, sensor de proximidade, tela multi-touch, GSM, Wi-Fi, Bluetooth, etc.
	- Interface customizada
		- Frameworks (controles finger friendly)
	- Kernel assinado pela Apple
		- Jailbreak

#### Diferenças iPhone / iPod Touch

- Ausências
	- GSM/EDGE
	- Bluetooth
	- Alto falante
	- Microfone
	- Câmera

O iPod Touch é um iPhone sem Celular e Bluetooth: Mesmas técnicas de análise

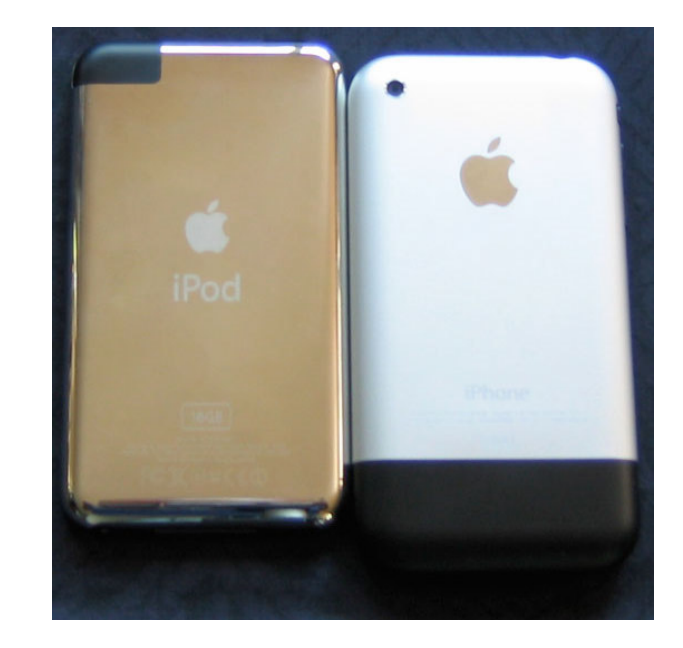

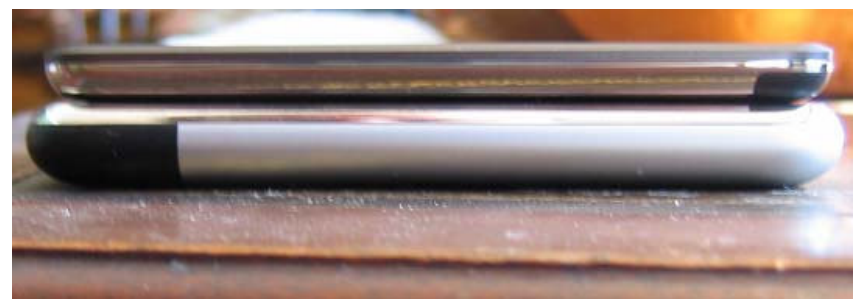

#### iTunes

- Ferramenta Apple para acessar o iPhone
- Sincronizar música, vídeos, contatos, configurações, fotos, podcasts, contas de email, *bookmarks* e aplicações
- Atualizações e recuperação do firmware
	- 0 Restaurar um iPhone ao estado de fábrica
- iTunes Store

- Restaurar um iPhone ao estado de fábrica?
	- Refurbished iPhones are an excellent source of previous users' data
		- Engadget: http://www.engadget.com/2008/05/20/refurbished-iphonesare-an-excellent-source-of-previous-users-d/
	- Função restore do iTunes e "erase all settings" do aparelho não apagam totalmente os dados do iPhone.
		- Análise forense pode recuperar os dados

- Versão 2.0 do software aparentemente apaga os dados de forma segura
- Possível técnica anti -forense
- **Ainda não testei** ©

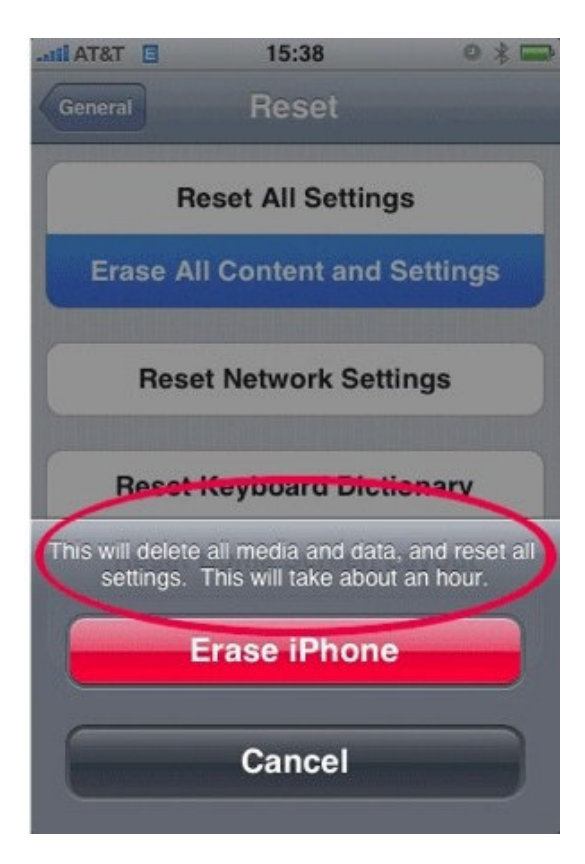

Best anti-forensics for iPhone EVER!!

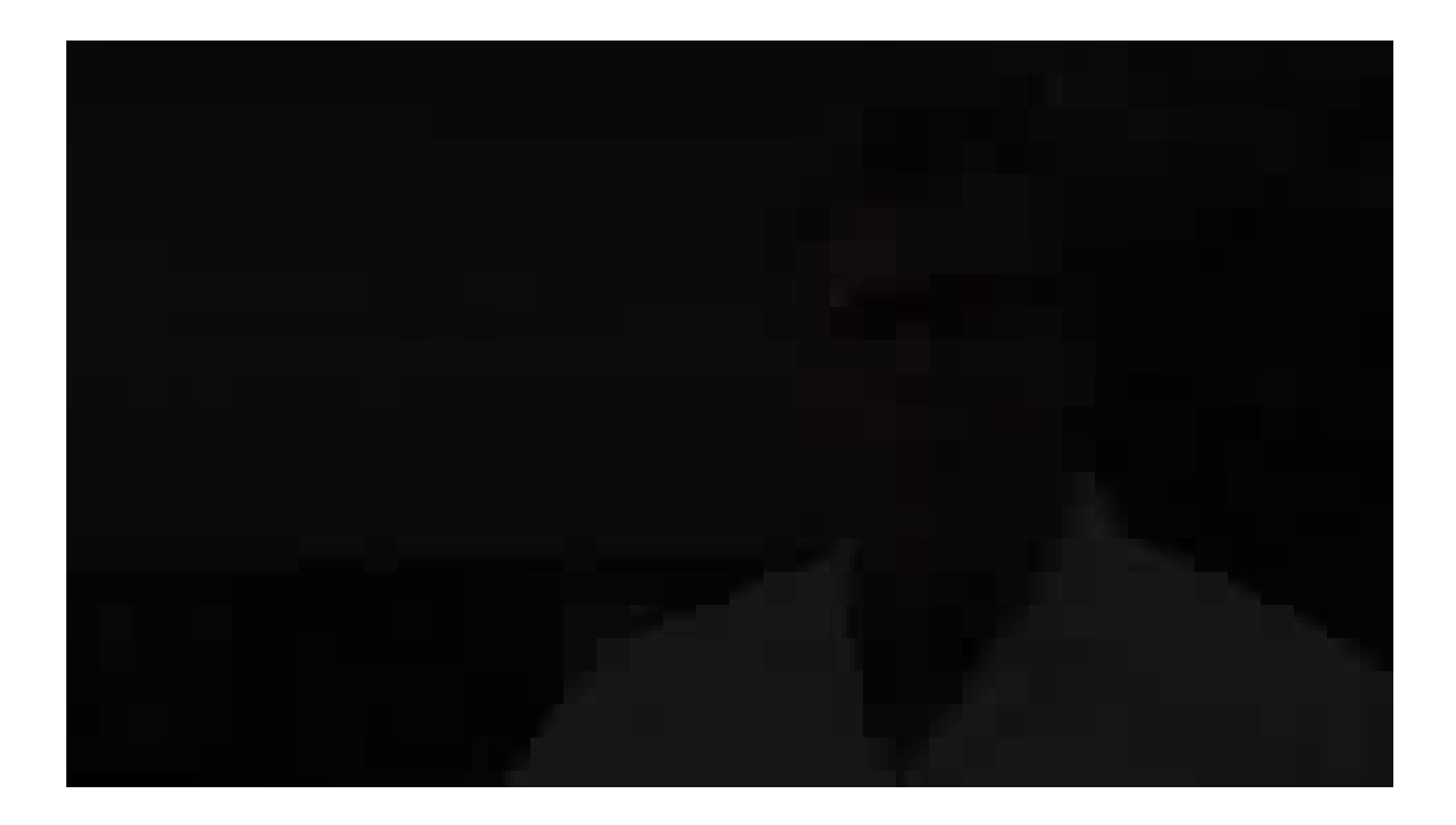

#### Onde vou achar um liquidificador tão legal????

- Na casa do pão de queijo!!!
- Aeroporto de Brasília

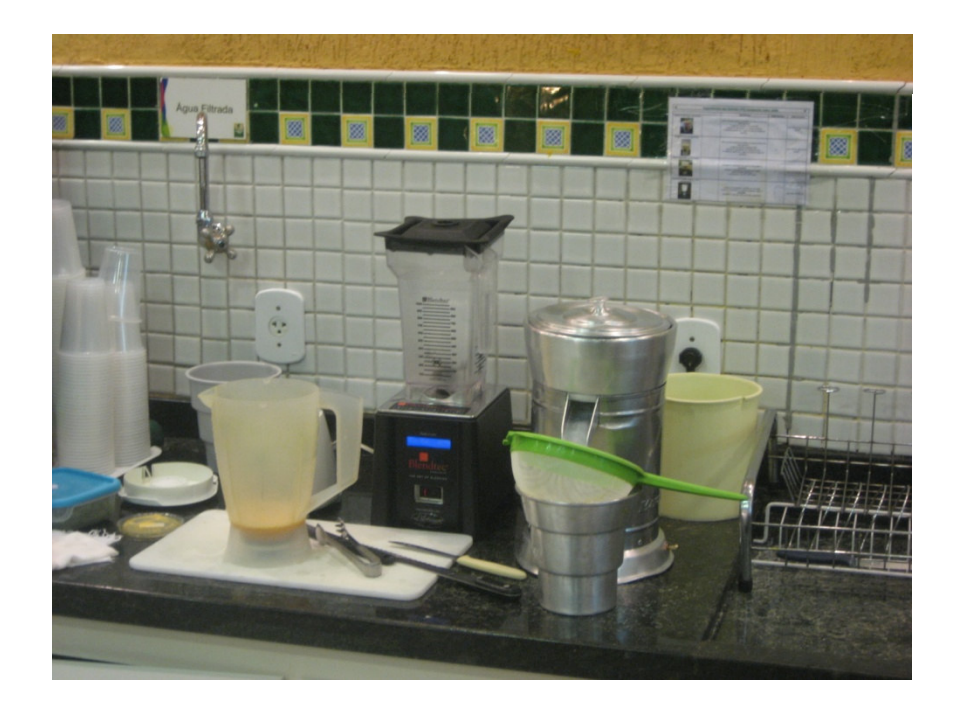

- Acesso físico ao disco do iPhone
	- Possibilidade de recuperação de informações escondidas ou apagadas do iPhone (resto do iceberg)
	- Possibilidade de cálculo de hash que comprove a integridade da mídia
	- $\bullet$  Possibilidade de uma cópia física (bit-a-bit) do disco do iPhone
		- 0 Preservação da evidência original

- Exemplos de informações armazenadas no disco
	- Caches do teclado contendo usuários, senhas, termos de busca, etc.
	- Screenshots do último estado de aplicações
	- $\bullet$  Imagens apagadas da biblioteca de fotos, fotos da câmera e navegação Internet
	- Entradas apagadas do catálogo de endereços, contatos, calendários e outros dados pessoais
	- Histórico de até 100 chamadas
	- Imagens do google maps e coordenadas das últimas buscas
	- Cache do browser e objetos apagados
	- Mensagens de email e SMS apagadas
	- Gravações apagadas da caixa postal

- Acesso físico ao disco
	- Comunicação via USB utiliza o protocolo AFC (Apple File Connection)
	- Não permite acesso completo ao iPhone, somente a um ambiente "enjaulado"
		- /private/var/mobile/Media (ou /private/var/root/Media em  $/$ versões antigas)
	- Permite o envio de alguns comandos de baixo nível
		- Modo de recuperação (DFU mode)
	- Não permite acesso baixo nível (raw) ao dispositivo
		- Necessidade de instalar algo no aparelho para esta tarefa
		- Protocolo proprietário (documentação?)
		- Função não documentada pela apple?

- Configuração de discos
	- Duas partições em uma NAND flash
		- Funciona como um disco comum
	- Partição 1 <sup>300</sup>MB (root)
		- Sistema operacional
		- Aplicações padrão
		- Normalmente montada como read-only
		- Projetada para não ser alterada pelo funcionamento do iPhone
	- Partição 2 (user)
		- Dados do usuário
		- Restante do disco
		- Montado em /private/var

#### Configuração de discos

#### • Block Devices:

brw-r----- 1 root operator 14, 0 Apr 7 07:46 /dev/disk0 Disk brw-r----- 1 root operator 14, 1 Apr 7 07:46 /dev/disk0s1 Systembrw-r----- 1 root operator 14, 2 Apr 7 07:46 /dev/disk0s2 Media

#### • Raw Devices:

crw-r----- 1 root operator 14, 0 Apr 7 07:46 /dev/rdisk0 Diskcrw-r----- 1 root operator 14, 1 Apr 7 07:46 /dev/rdisk0s1 Systemcrw-r----- 1 root operator 14, 2 Apr 7 07:46 /dev/rdisk0s2 Media

- Objetivo: Criar uma cópia física da partição de usuário(rdisk0s2)
- $\bullet$  Processo
	- 1. Instalar um conjunto de ferramentas na partição de sistema
	- 2.. Calcular um *hash* da partição de usuário para comparar depois
	- 3. Realizar uma cópia física do disco através da rede wireless (criptografia opcional)
	- 4.Conferir o hash
	- 5.Analisar a cópia física do disco na estação forense

- Ferramentas necessárias
	- Md5 Cálculo do hash da partição de usuário
	- Dd Cópia física da partição
	- Netcat Transferência dos bits da imagem pela rede
	- OpenSSH Acesso remoto ao iPhone
		- $\bullet$ Cópia de arquivos (ferramentas - WinSCP)
		- Facilita a digitação de comandos
		- $\bullet$ Criptografar os dados enviados (túnel SSH)

Como instalar ferramentas se a partição de sistema é read only?

- iPhone já desbloqueado (jailbreak)
	- Versão anterior ao 3G
	- iPhones comprados no exterior e desbloqueados para usar qualquer SIM
	- Partição de sistema read/write
	- Alguns já com OpenSSH instalado
	- Installer/Cydia disponível
- iPhone não desbloqueado
	- iPhone 3G
	- Necessita montar a partição de sistema read/write (i.e. jailbreak) para instalação das ferramentas

- Modificação na primeira partição
	- Compromete a prova? (documentar mudanças)
	- Dados de usuário na segunda partição
		- Possibilidade de haver dados na primeira em caso dejailbreak já existente
	- Necessita um "convencimento" da questão
	- $\bullet$  Único meio conhecido atualmente de fazer uma cópia do disco
		- Paraben Device Seizure?

\***iPhone Support:** The amount of data acquired from the iPhone plug-in can vary depending on the version of the operating system and whether the phone has been unlocked using Jailbreaking software.

- Considerações sobre acesso físico ao iPhone
	- Necessita de ferramentas específicas
		- E habilidade/conhecimento do processo
	- Possibilidade de dano ao aparelho
		- 0 Remontagem
		- Arranhões
	- Memória flash soldada na placa
		- Aparentemente nenhuma interface de leitura

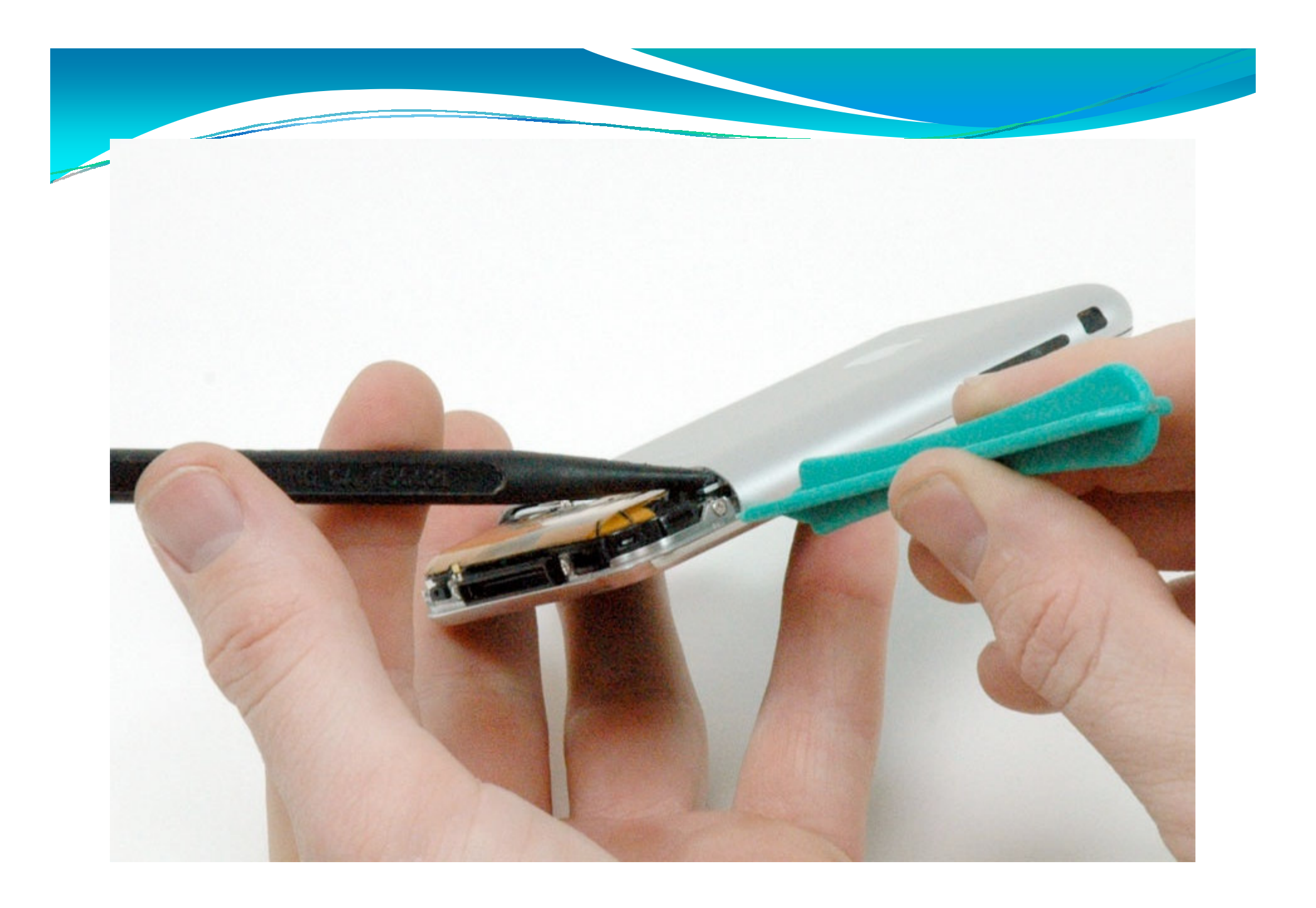

- Realizando o jailbreak
- Ferramentas
	- iLiberty+ (Firmware 1.0.2 a 1.1.4)
		- Possibilidade de customizar o payload (ferramentas instaladas)
	- Ziphone (Firmware 1.0.2 a 1.1.4)
	- Pwnage tool / Quickpwn / Winpwn (Firmware 2.x)
- Cuidados com a contaminação da evidência
	- Usar uma conta para cada caso
	- Desabilitar o sincronismo automático do iTunes

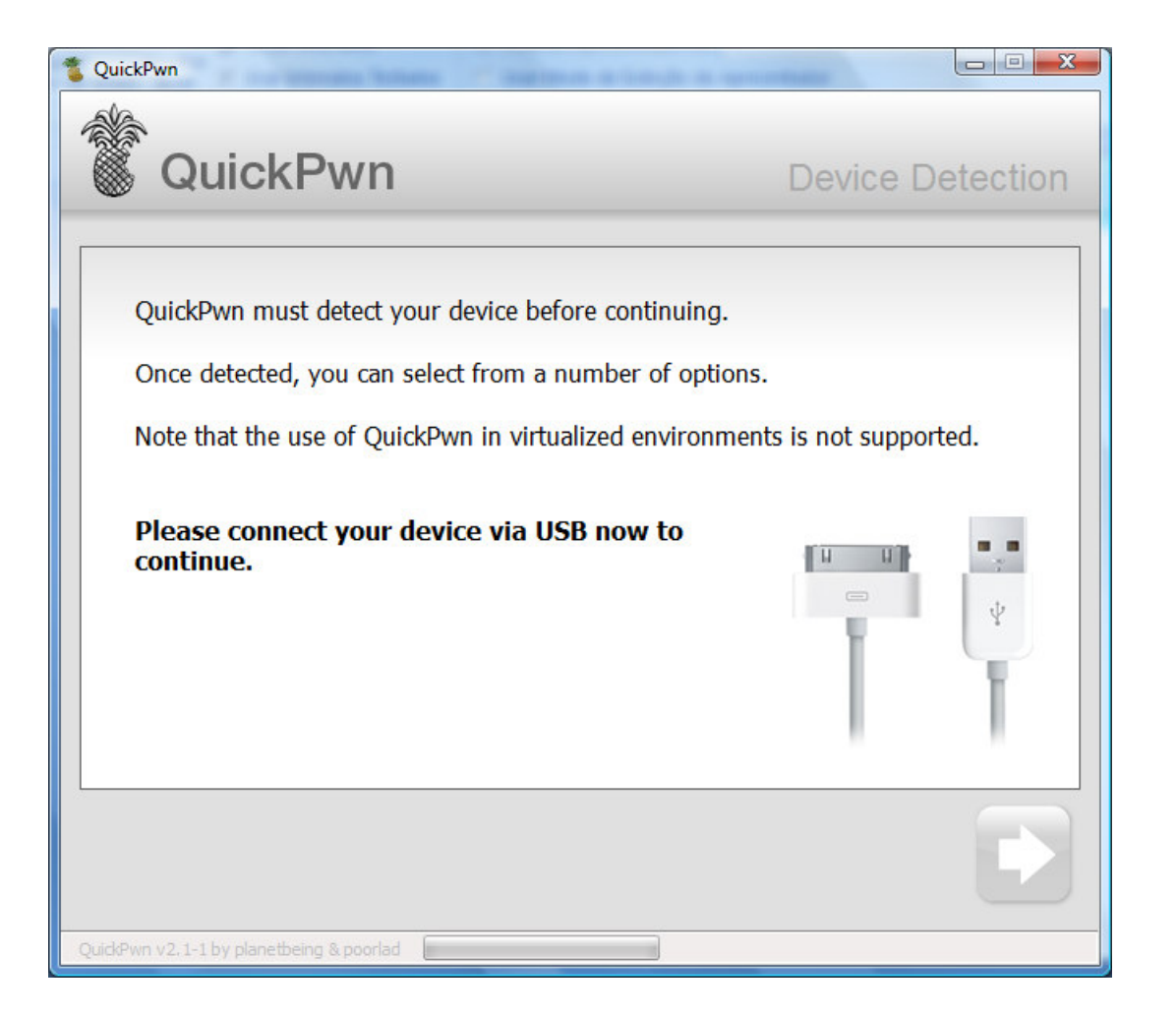

#### Configuração de rede

- Acesso via wireless
	- $\bullet$ Único acesso IP ao iPhone
	- Rede ad-hoc entre a estação forense e o iPhone
		- Considerar uso de criptografia
		- . Mais seguro (sem intermediários)
	- Access point entre a estação forense e o iPhone
		- Considerar uso de criptografia (WPA, WPA2)
- Acesso SSH ao iPhone
	- OpenSSH instalado (Cydia, Installer, etc.)
	- Senha de root padrão: alpine
- $\bullet$  Instalação de ferramentas
	- Cópia com SCP (menos "intrusivo")
		- 0 Cuidado com a sobreescrita de bibliotecas!!!
	- $\bullet$ Instalação com Cydia/Installer

- Calculando hash (via ssh)
	- $\bullet$  cd /
	- umount –f /private/var
	- mount –o ro /private/var
	- md5 /dev/rdisk0s2
- Não usar o iPhone durante o processo
	- Montagem read-only deixa o aparelho instável
- Conectar o aparelho em uma fonte de energia
- Ao final (um pouquinho de paciência)...
	- md5 e4fc1b35381cb43cc9a87363b00c02bf /dev/rdisk0s2

- Na estação forense
	- nc –L –p 7000 | dd of=./imagem.dmg bs=4096
- No iPhone
	- dd if=/dev/rdisk0s2 bs=4096 | nc x.x.x.x 7000
	- x.x.x.x = IP da estação forense
	- Conectar o iPhone em uma fonte de energia
- Processo MUITO demorado (>5h 16Gb)
- Possibilidade de uso de SSH para criar túnel criptografado
	- Exercício para o leitor ©
	- Pode ser desnecessário se a rede wireless fizer criptografia
- Conferindo MD5
	- md5sum imagem.dmg
	- e4fc1b35381cb43cc9a87363b00c02bf \*touch.dmg

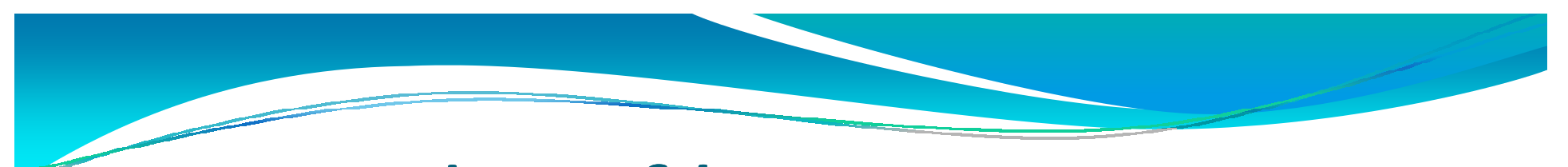

Exemplo de cópia de disco – iPhone 16Gb

root# dd if=/dev/rdisk0s2 bs=4096 | netcat 192.168.0.1 70003836826+0 records in 3836826+0 records out15715639296 bytes (16 GB) copied, 20465.5 s, 768 kB/s

• 20.465.5 $s = 341$ min = 5,7 horas!

- Análise com ferramentas convencionais
	- Encase
- Ferramentas antigas não suportam partições HFS/X
- Workaround
	- Alteração com editor hexadecimal
		- Trocar identificador de HFS/X pra HFS/+
		- Documentar as mudanças

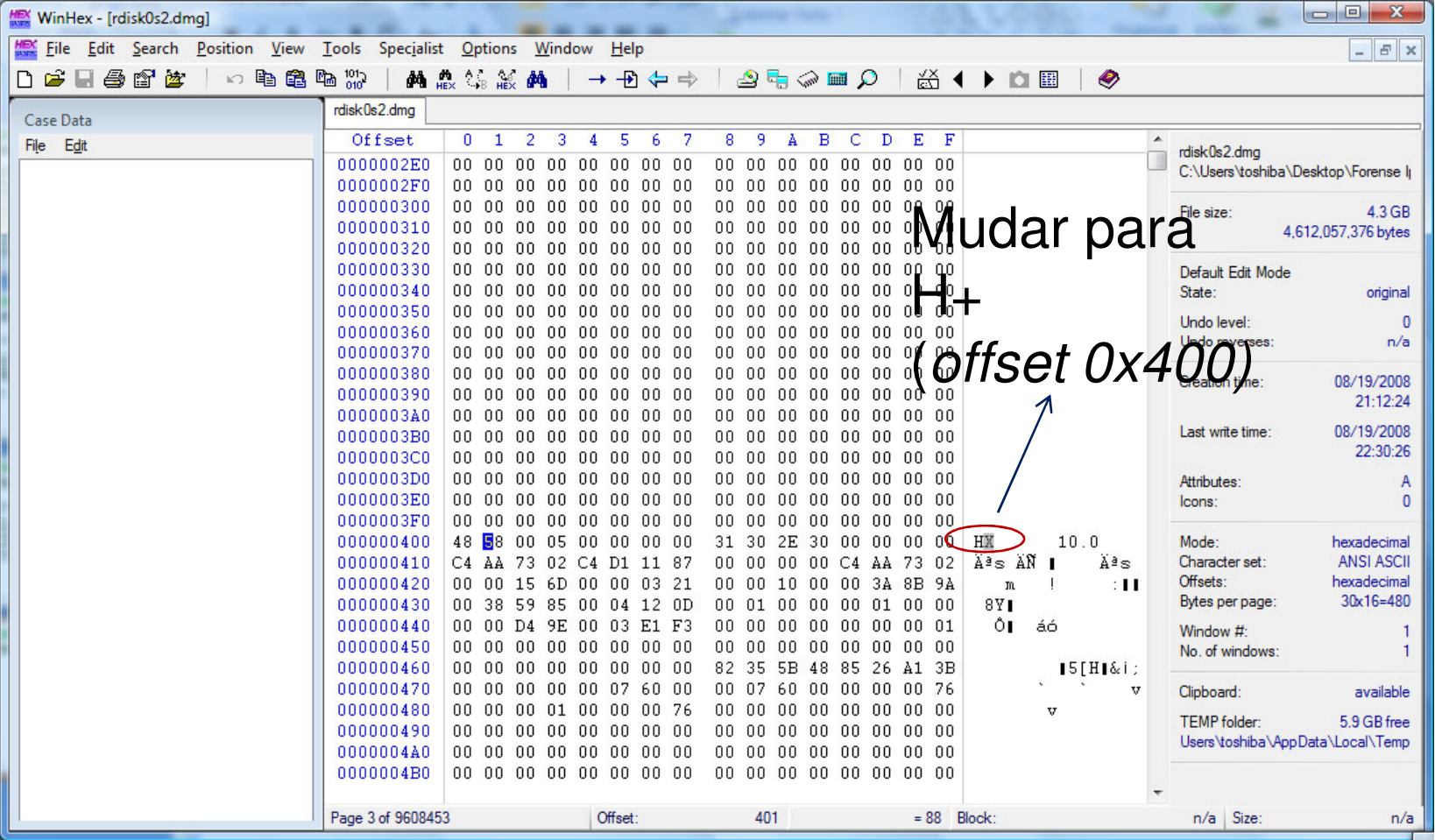

- Análise com ferramentas gratuitas
	- Montagem do disco com HFSExplorer
	- Busca de arquivos apagados/fragmentos com Scalpel / Foremost
		- $\bullet$ Carving específico do iPhone
		- $\bullet$ Imagens apagadas e screenshots de aplicações
	- Dump de strings
	- Buscas nas bases de dados SQLite com Sqlite Browser ou Sqlite3Explorer

dat y 16384 DynamicDictionaryamr y 65535 #!AMR plist y 4096 <plist </plistsqlitedb y 5000000 SQLite\x20formatemail y 40960 From:htm n 50000 <html </html> <sup>p</sup>df y 5000000 %PDF- %EOFdoc y 12500000 \xdo\xcf\x11\xe0\xa1\xb1 txt y 100000 -----BEGIN png y 40960 \x89PNGjpg y 5000000 \xff\xd8\xff\xe1 \x7f\xff\xd9

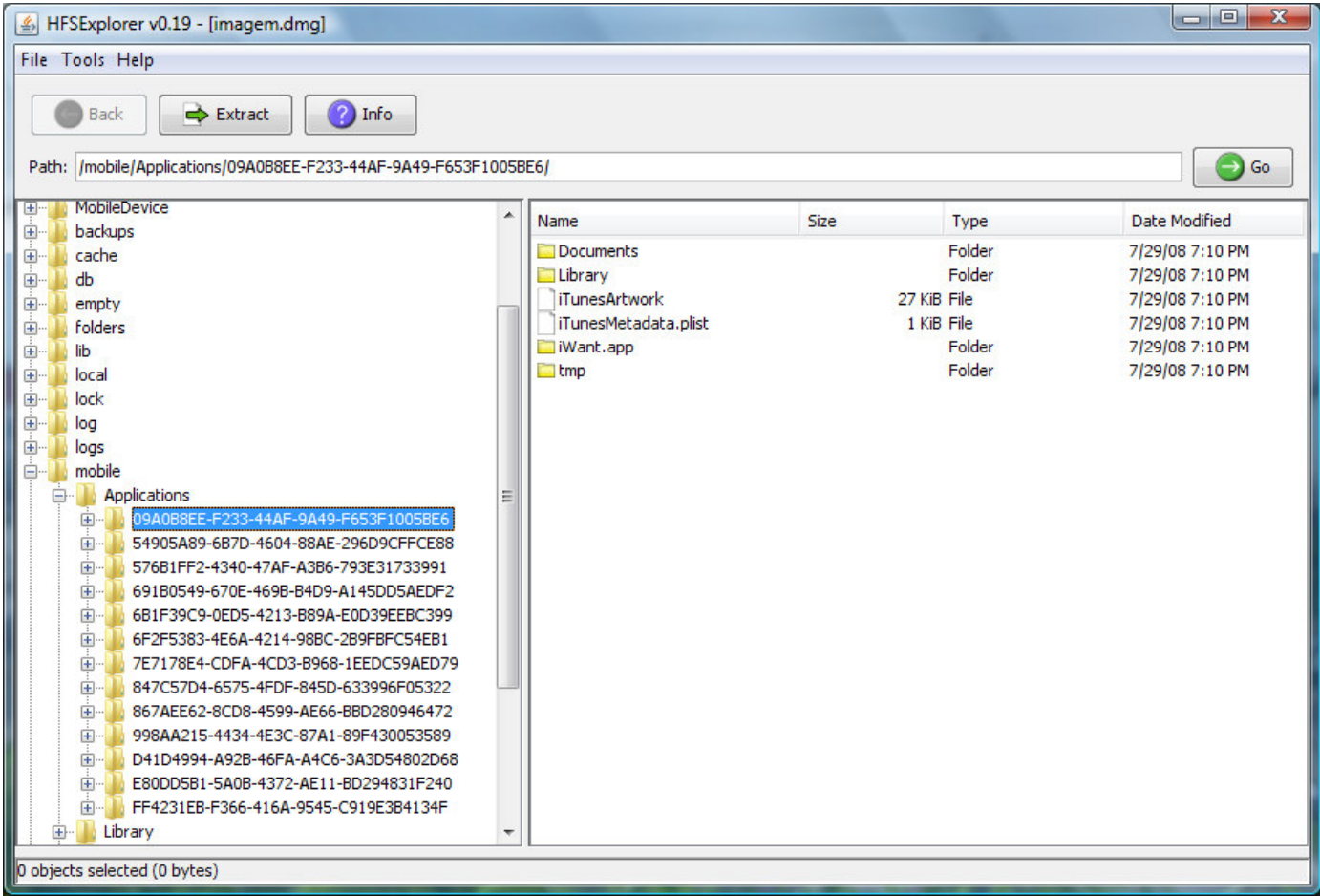

- $\bullet$  Lugares interessantes de busca
	- Calendar:/mobile/Library/Calendar/Calendar.sqlitedb
	- Call History: /mobile/Library/CallHistory/call\_history.db
	- Notes: /mobile/Library/Notes/notes.db
	- SMS: /mobile/Library/SMS/sms.db
	- Address Book: /mobile/Library/AddressBook/AddressBook.sqlitedb
	- ABook2: /mobile/Library/AddressBook/AddressBookImages.sqlitedb
	- Voicemail: /var/root/Library/Voicemail/voicemail.db (arquivos .amr QuickTime)
	- $\bullet$ Photos: /mobile/Media/DCIM/100Apple
	- Photos2: /mobile/Media/Photos
- Atenção à versão do firmware (diretórios diferentes)!!

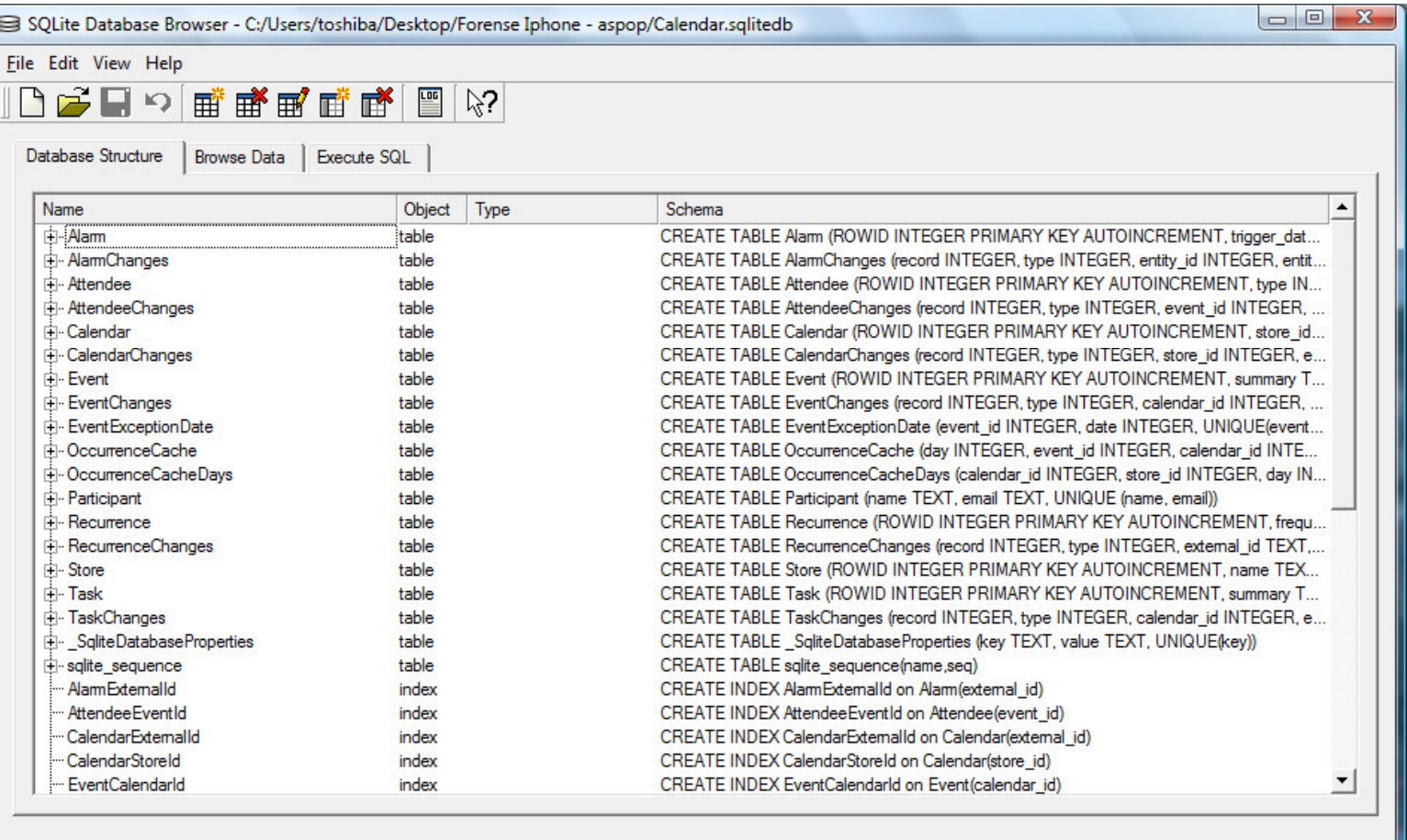

#### Mais coisas interessantes…

- Safari: /mobile/Library/Safari
- Email: /mobile/Library/Mail/
- Cookies: /mobile/Library/Cookies/Cookies.plist
- Google maps: /mobile/Library/Caches/MapTiles/MapTiles.sqlitedb
- Cache do teclado: /mobile/Library/Keyboard/dynamictext.dat

# Conclusões

- Celulares estão se tornando computadores
- Técnicas convencionais de análise em celulares insuficientes
	- Uso de técnicas de análise em mídias
- Análise de iPhone usando ferramentas disponíveis na Internet é possível
	- Necessita boa documentação
- Análise física do disco revela informações importantes
	- "resto do iceberg"

#### Próximos passos...

- Verificar outras informações presentes no iPhone
	- Configurações de VPN
	- Endereços IP obtidos via DHCP
- Evidências na máquina usada para sincronizar o iPhone (MobileSyncBrowser)
- Montagem dos tiles do google maps
- Automatização do processo
	- Extração das informações nos arquivos DB
	- Relatório com as informações relevantes
- Processo de duplicação via cabo
	- Possível "feature" não documentada da apple
	- $\bullet$ DFU mode

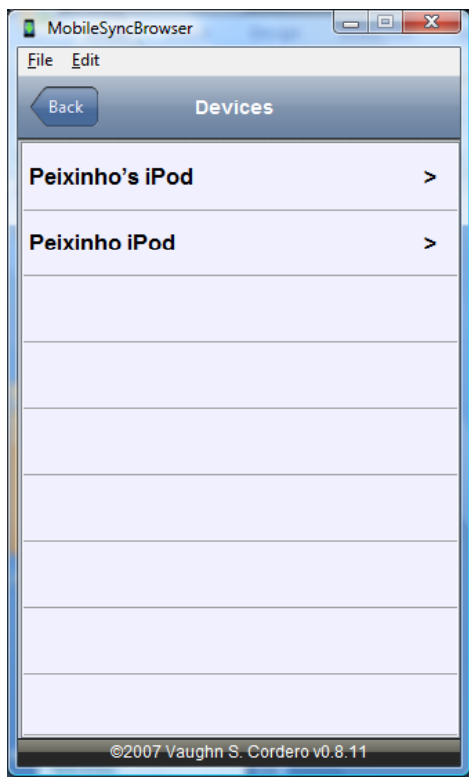

### Referências

#### Iphone Forensics: Rough Cuts

- Jonathan A. Zdziarski
- http://oreilly.com/catalog/9780596153892/
- Macintosh and iPhone Forensics
	- BlackBag Technologies, Inc.
	- TechnoSecurity June 2008
	- $\bullet$  http://www.techsec.com/2008PDF/Sunday/Track%201%20iPhone.pdf
- Will It Blend?
	- http://www.willitblend.com/

#### Referências

- $\bullet$  Ferramentas
	- DD, HFSExplorer, NetCat, iLiberty, XPwn, Pwnage
		- http://www.zdziarski.com/iphone-forensics/
	- Ziphone
		- O http://www.ziphone.org
	- SQLite Browser
		- http://sqlitebrowser.sourceforge.net
	- Sqlite3Explorer
		- http://www.singular.gr/sqlite/
	- Winhex
		- http://www.x-ways.net/winhex/
	- Scalpel
		- $\bullet$ http://www.digitalforensicssolutions.com/Scalpel/
	- $\bullet$  MobileSyncBrowser
		- $\bullet$ http://homepage.mac.com/vaughn/msync/

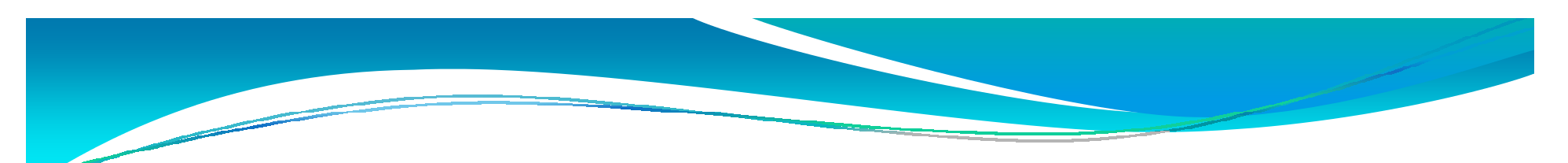

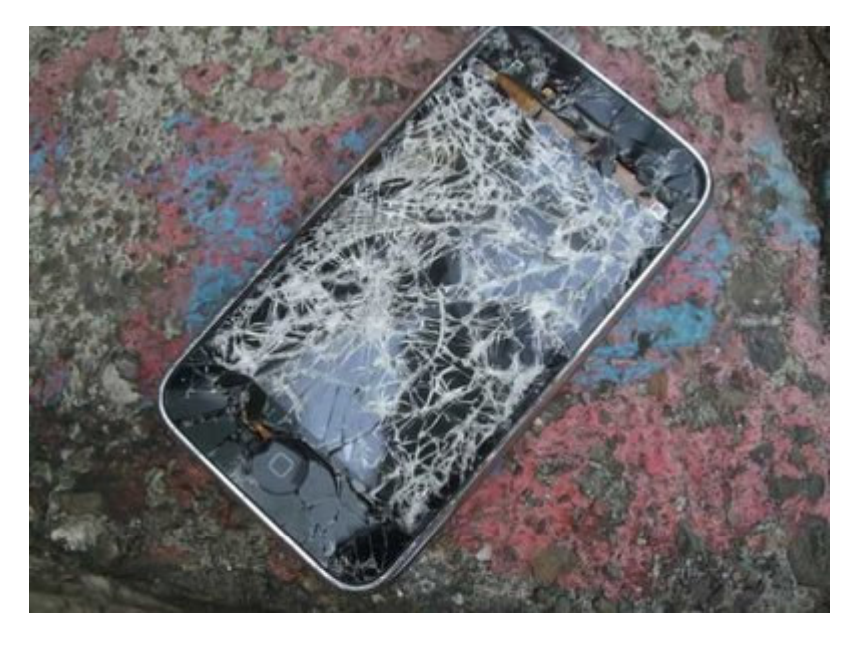

Obrigado pela paciência!Perguntas?peixinho.icp@dpf.gov.br